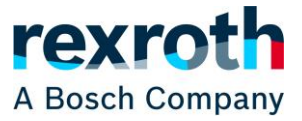

## **카탈로그 / 제품 정보: 필터 설정**

제품 트리의 가장 낮은 수준에 도달했거나 Rexroth Store 내에서 검색을 시작한 경우 왼쪽에 필터가 나타납니다. 필터는 표시된 제품을 기반으로 동적으로 생성됩니다. 즉, 한편으로는 제품 그룹에 따라 다른 필터가 있고, 다른 한편으로는 검색 결과에 여러 제품 그룹이 있는 경우 일부에만 사용할 수 있는 일부 필터도 표시된다는 의미입니다.

필터가 활성화되면 이 값이 정의된 제품만 표시됩니다. 예를 들어 "반시계 방향"으로 필터링된 경우 펌프만 표시되고 회전 방향이 없는 밸브는 더 이상 표시되지 않습니다.

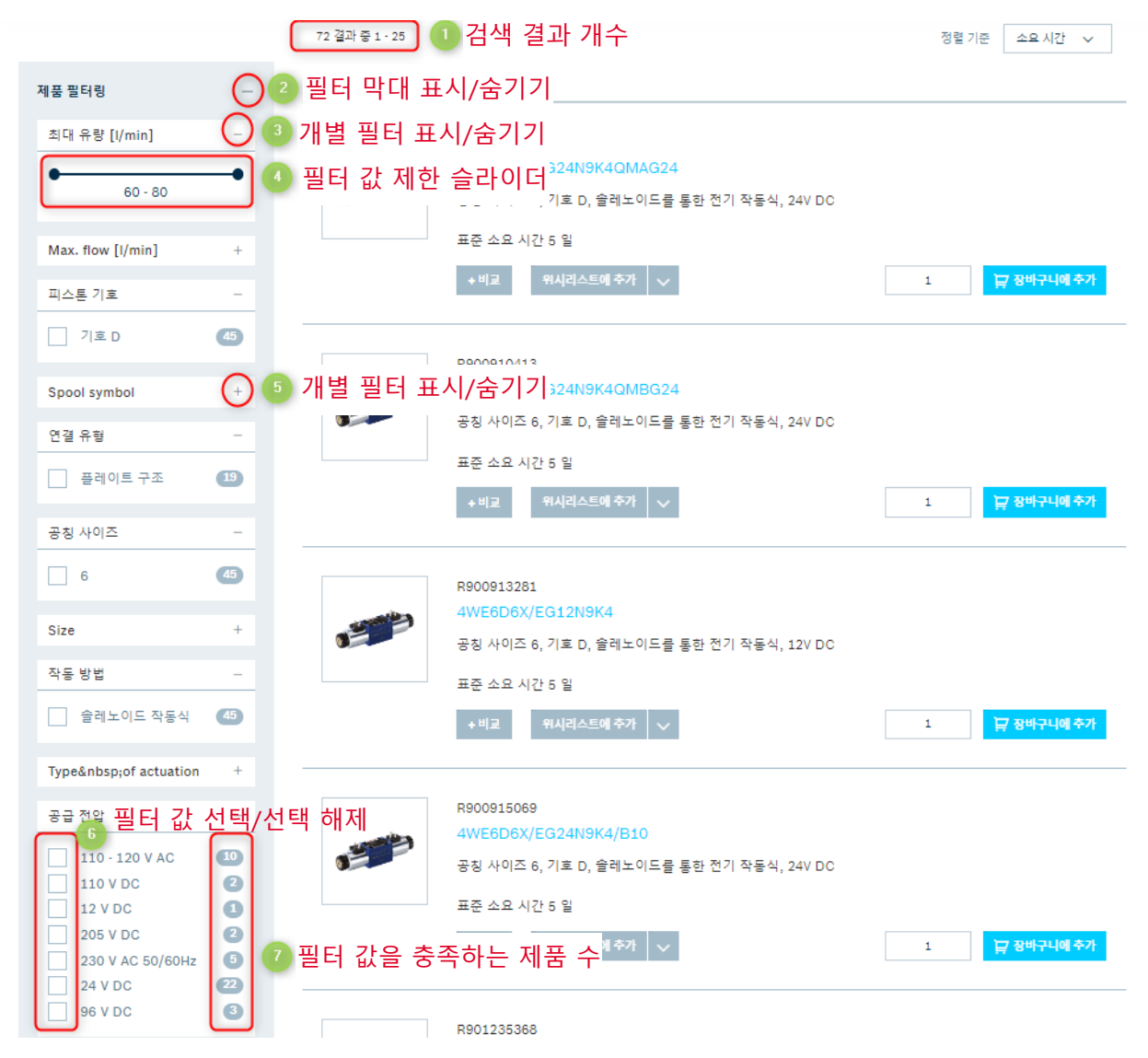

제품 필터링을 표시하거나 숨길 수 있으며(②), 정확도를 높이기 위해 개별 필터를 빼기 기호로 숨기거나 더하기 기호로 다시 표시할 수 있습니다. (③, ⑤) 최소값과 최대값을 설정하는 데 사용할 수 있는 슬라이더가 있습니다. 슬라이더를 사용해 설정된 값은 슬라이더 아래에 표시됩니다. (④)

한편, 필터 값 앞의 네모상자(⑥)를 클릭하면 활성화되는 구체적인 선택 옵션이 있는 필터가 있습니다. 이 필터 값을 충족하는 제품 수가 필터 값 오른쪽에 표시됩니다. (⑦)

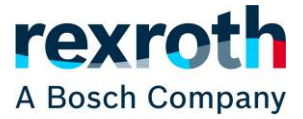

## **카탈로그 / 제품 정보: 필터 설정**

아래 그림은 필터를 선택한 후의 검색 결과입니다. 각 필터 세트로 제품 검색이 조정되고 가능한 필터도 동적으로 업데이트되며 그 결과 검색 결과 개수도 달라집니다. (①) (필터 적용 전 72개, 적용 후 15개)

모든 활성 필터는 제품 목록 위에 표시됩니다. 여기에서 작은 X(③)를 클릭하여 활성화된 필터를 삭제할 수 있습니다. 또는 슬라이더를 조정하고 선택한 상자를 다시 클릭하여 선택을 취소할 수도 있습니다.

더 이상 선택할 수 없는 필터 값은 회색으로 표시되고(⑥) 선택 가능한 필터 값을 충족하는 제품 수도 다시 계산됩니다. (⑦)

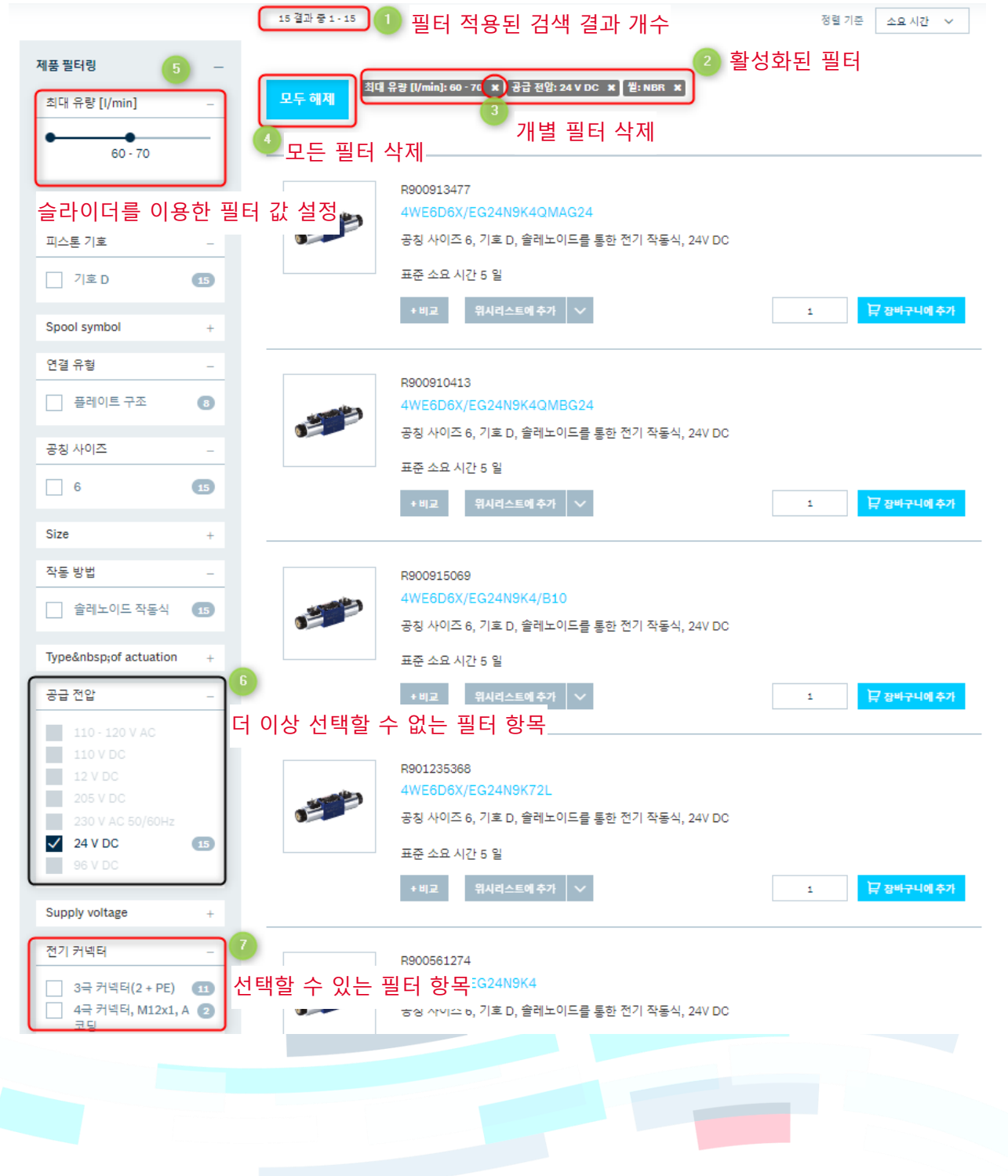

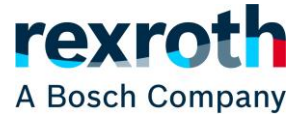

## **카탈로그 / 제품 정보: 필터 설정**

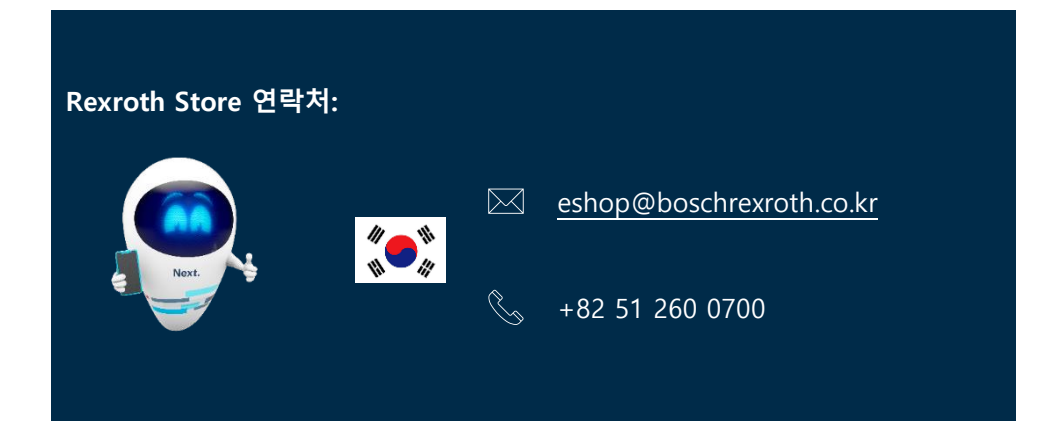

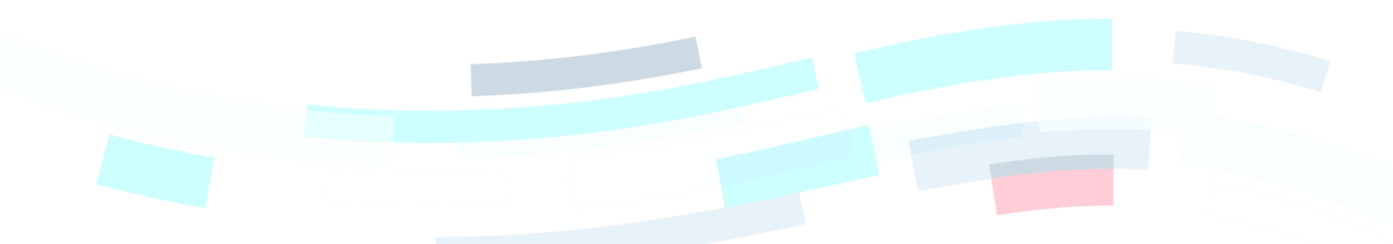